各部署の長 殿

### 所属研究者、事務担当者 各位

研究支援課長 神 智行

令和5年度科研費(国際共同研究加速基金(海外連携研究)の公募について(通知)

このことについて、 (独)日本学術振興会から通知がありました。 貴職及び貴所属職員におかれましては積極的に応募いただくよう、よろしくお願いいたします。

記

- 1. 応募要件
	- ・複数(3~5 名程度)の日本側研究者による研究組織(研究代表者、研究分担者)を構成し、 海外の研究機関に所属する研究者と共同して行う国際共同研究が中核をなす研究計画
	- ・上記研究組織に若手研究者が 1 名以上参画する研究計画 (※)若手研究者:R5.4.1 現在で博士の学位取得後 8 年未満 又は博士の学位取得後に取得した産前・産後の休暇、育児休業を除くと博士の学位取得後 8 年未満
		- (※)若手研究者が研究代表者の場合は、1 人または 2 人の若手研究者で組織される研究計画も可
	- ・当該研究者グループの拠点である「海外の研究機関」に日本研究者が直接出向き研究 活動を実施すること
	- ・重複制限については裏面の「科研費応募手順」参照
- 2. 応募方法

本書裏面「科研費応募手順」に従い、学内提出期限までに「研究計画調書」等を提出

以上

- 担 当: 研究支援課研究協力係 野口 電 話: 0166-68-2187(内線 2187)
- e-mail: rs-kk.g@asahikawa-med.ac.jp

# **科研費応募手順 (令和 5 年度・国際共同研究強化(海外連携研究))(1/3)**

応募を希望する場合には、下記のとおり関係書類を提出してください。

なお、事務上の書類確認に日数を要するため、公募要領上の提出期限より早期の学内提出期限を 設けております。何卒ご理解いただき、期限の厳守をお願いします。

#### **〔 学内提出期限 〕**

(初回提出)**令和 5 年 4 月 21 日(金) ※研究組織構成も完了してください**

・事務局の添削、不備等指摘(大学アドレス宛てにメールでお知らせします)

・自主的な加筆修正等(差戻し等、随時ご連絡ください)

### (修正提出)**令和 5 年 4 月 26 日(水)**

※ 不備等により修正を要する場合、大学アドレス宛てにメールでお知らせしますので、受信で きる環境を整えておいてください。

### **〔 研究分担者を加える場合の手続きについて 〕**

本種目では、研究分担者を加えて研究組織を構成する場合、承諾を得る手続きを電子申請シ ステムで行う必要があります。下記の流れの承諾を**初回提出日(令和 5 年 4 月 21 日(金))**ま でに行ってください。研究計画調書提出前に**全ての研究分担者から承諾を得る**必要があります。

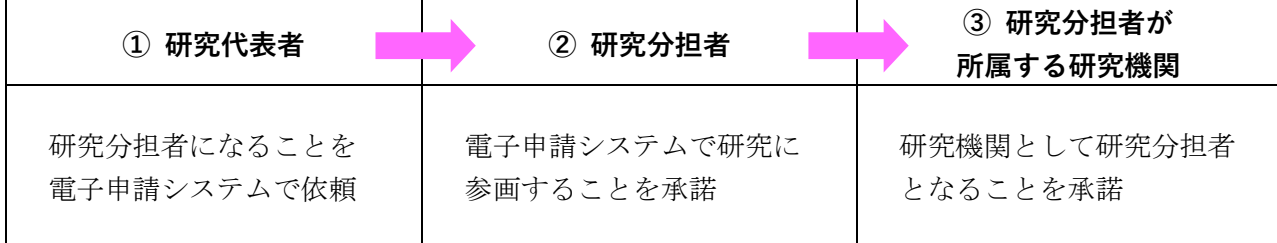

### **〔 重複制限について 〕**

本種目と「特別推進研究」「基盤研究(海外学術調査)」「若手研究」「研究活動スタート支援」 を重複して研究代表者となることはできません。また、本種目の応募者は、本種目の別課題の 研究分担者となることもできません。

**〔 提出書類 〕**

| 書類名                                  | 提出の要否 | 様式       | 提出方法            |
|--------------------------------------|-------|----------|-----------------|
| 研究計画調書<br>〔1〕                        | 必須    | 電子申請システム | 雷子申請            |
| (様式 S-63-1)                          |       | +学内ページ   | (紙提出不要)         |
| ② 海外の共同研究者の同意書<br>(Letter of Intent) | 必須    | 学内ページ    | 電子申請<br>(紙提出不要) |
| ③ その他(学内様式)                          | 該当者のみ | 学内ページ    | 紙提出             |

# **科研費応募手順 (令和 5 年度・国際共同研究強化(海外連携研究))(2/3)**

### **〔 公募要領・研究計画調書・作成要領等の掲載先〕**

①(web 入力部分):科研費電子申請システム <http://www-shinsei.jsps.go.jp/kaken/index.html>

- ①(word 作成部分)、②③:学内ページ(①の電子申請手順・記入例も掲載) <http://www.asahikawa-med.ac.jp/bureau/shomu/kenkyus/kaken/koubo/koubo.html>
- **〔 各書類の解説〕** ※①②は必須、③は該当の場合のみ提出
	- **①研究計画調書:**(web)応募・経費情報+(Word)応募内容ファイルを電子申請システムで合成) ※ 電子申請システム上で合成後、確実に | 確認完T・提出 |→ | OK | ボタンを押し、 応募状況が**[ 所属研究機関受付中 ]**になったことを確認して、提出完了です。
	- ※ 応募状況が上記以外の場合、事務局では応募を感知できないため、注意ください。
	- ※ この操作はあくまで事務局への送信であり、事務局が差戻し操作をすることにより何度でも 修正が可能です(文科省・学振へは直送されないのでご安心ください)。
	- ※ 研究計画調書の合成イメージは下記のとおりです。

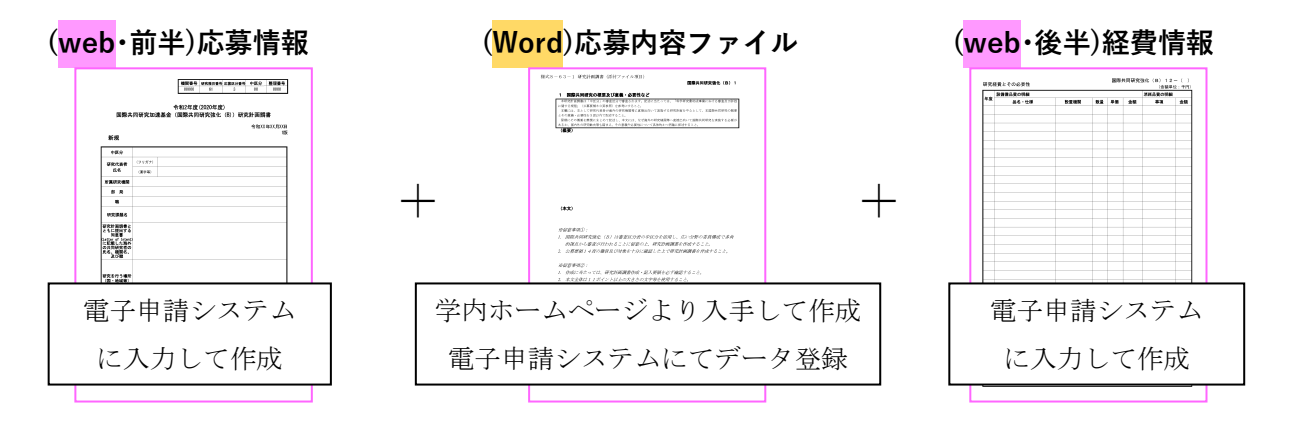

### **②海外の共同研究者の同意書(Letter of Intent)**

応募までに、海外の共同研究者から同意書を徴取する必要があります。 様式に記載されている留意事項を確認の上、必要事項を記述し、海外の共同研究者自筆のサ インを記載した同意書を電子申請システムにアップロードしてください。 ※必ず PDF 化してアップロードしてください。

**③下記の者が応募する場合:** ※「非常勤医師」の応募は原則不可です。

- ・医員 : 研究代表者承認書(別紙1)
- ・研究生 : 研究活動承認書(別紙2)、研究活動証明書(別紙3)
- ・名誉教授、客員教員 : 応募承認書(別紙4)、申立書

# **科研費応募手順 (令和 5 年度・国際共同研究強化(海外連携研究))(3/3)**

# **【重要】電子申請の事前準備・職名の表示確認**

例年、提出期限間近・または当日になってのログイン ID・パスワードの問い合わせ、及び応募操 作中のエラー等についての問い合わせを数十件いただいております。

提出期限前後は応募書類の添削も集中し、回答が大幅に遅延する可能性がありますので、あらか じめ以下の「事前準備」にご協力の程、強くお願いいたします。

① 記載内容検討中でも、 **4/14 頃には一度ログイン** と研究計画調書(前半)入力を試す (作成中の Word 部分も登録し、 → 一時保存をして次へ進む ムボタンを押してみると エラーが出るか確認できます。事務局へは送信されず、修正も自由に利きます) ② ログインできない場合の「再取得(手順は次頁)」と、エラーへの対応も併せて試す ③ なお不明な場合は、研究協力係へ連絡して再取得・エラー解消を済ませておく

研究計画調書(前半)作成画面では、研究代表者の氏名・所属・職名が自動表示されます。 職名等の内容に誤りがある場合は、事務局で修正登録を行う必要がありますので、研究協力係へ ご連絡ください。

画面の表示が**「その他」の職名の場合**は、入力欄に**実際の名称(客員教授、特任教授、医員等)** をご自身で入力してください。

# **【参考】ID・パスワードを忘れた場合(再設定)**

e-Rad (府省共通研究開発管理システム ( <https://www.e-rad.go.jp/> )) ページ右上の

**ID、パスワードを忘れた方** で確認を試みた後、なお不明な場合は、パスワードをリセットしますの で、研究協力係へご連絡ください。

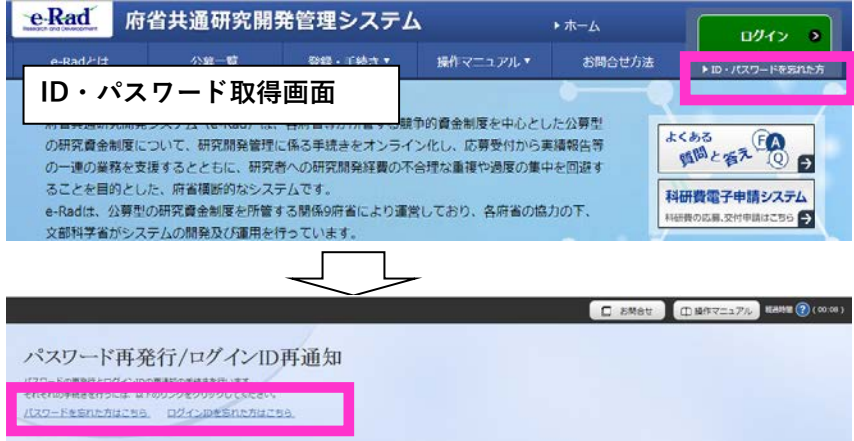

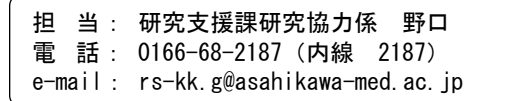